## Fichier:How to Convert Tidal to MP3 Files settingsmac.png

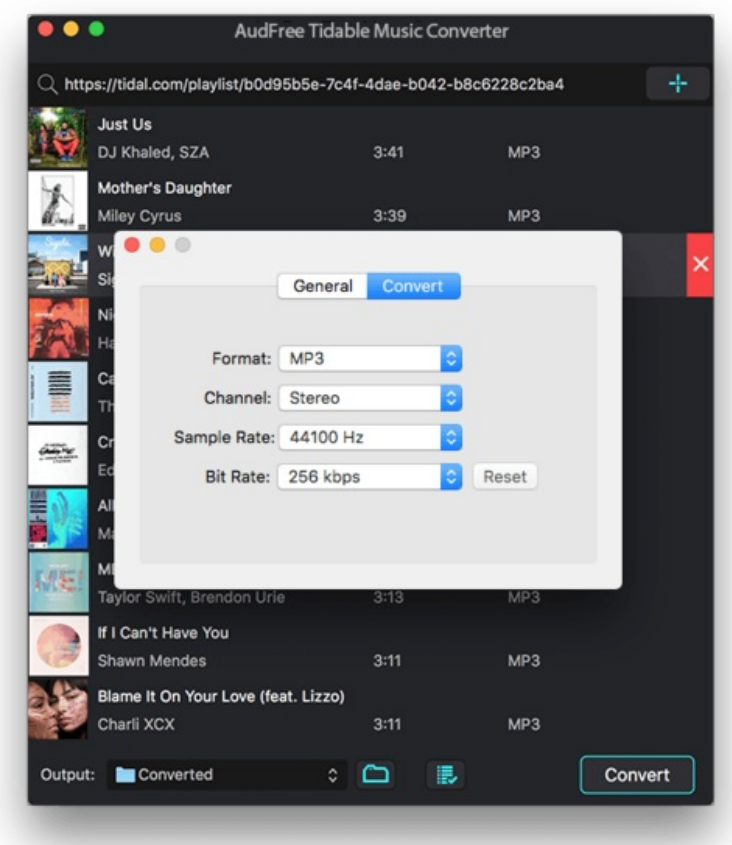

Taille de cet aperçu :532 × 599 [pixels.](https://wikifab.org/images/thumb/6/67/How_to_Convert_Tidal_to_MP3_Files_settings-mac.png/532px-How_to_Convert_Tidal_to_MP3_Files_settings-mac.png)

Fichier [d'origine](https://wikifab.org/images/6/67/How_to_Convert_Tidal_to_MP3_Files_settings-mac.png) (652 × 734 pixels, taille du fichier : 194 Kio, type MIME : image/png) How\_to\_Convert\_Tidal\_to\_MP3\_Files\_settings-mac

## Historique du fichier

Cliquer sur une date et heure pour voir le fichier tel qu'il était à ce moment-là.

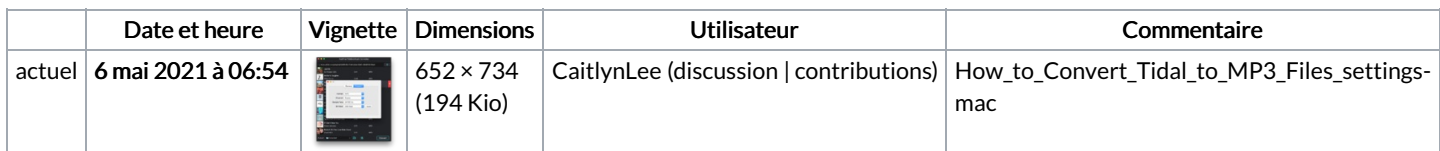

Vous ne pouvez pas remplacer ce fichier.

## Utilisation du fichier

La page suivante utilise ce fichier :

How to [Convert](https://wikifab.org/wiki/How_to_Convert_Tidal_to_MP3_Files) Tidal to MP3 Files

## Métadonnées

Ce fichier contient des informations supplémentaires, probablement ajoutées par l'appareil photo numérique ou le numériseur utilisé pour le créer. Si le fichier a été modifié depuis son état original, certains détails peuvent ne pas refléter entièrement l'image modifiée.

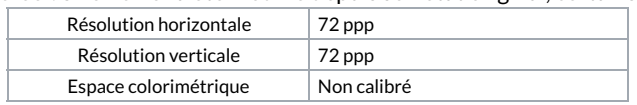

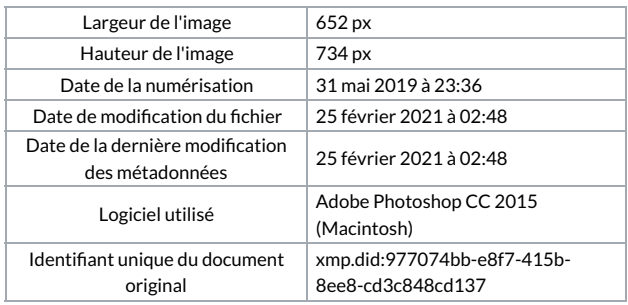